[Juniper](http://intrusos.info/doku.php?id=tag:juniper&do=showtag&tag=Juniper)

# **Switch Juniper**

La primera vez que te conectas a un switch juniper **usuario: root password:ninguna.** Al validarnos entramos en una shell de linux.

Si aparece "Amnesiac" al conectarnos al equipo, significa que tiene la configuración de

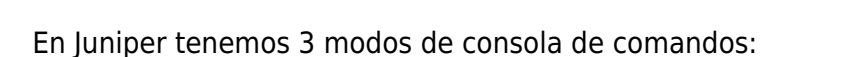

- 1. Shell mode: **%**
- 2. Operational mode: **>**

fábrica

3. Configuration mode: **#**

Una vez que estamos en la shell de linux para entrar en modo operación ejecutamos el comando: **CLI**.

Para entrar en modo configuración desde el modo operación ejecutamos **configure**, para salir **quit**

# **General**

# **Nomenclatura de los interfaces**

# x/y/z

x → indicador de switch y → indicador de módulo z→ número de puerto

Las interfaz lógicas se diferencias de las físicas porque van después del punto. Ejemplo: Física ge-0/0/1 Lógica ge-0/0/1.0

# **Cambiar la contraseña de root desde la interfaz web**

[Entramos en la interfaz web y vamos a la pestaña Configure . En la barra de menú de la izquierda](http://intrusos.info/lib/exe/detail.php?id=red%3Aswitch%3Ajuniper&media=red:switch:rootpassword.png) [System Identity . Editamos y ponemos la nueva contraseña del root](http://intrusos.info/lib/exe/detail.php?id=red%3Aswitch%3Ajuniper&media=red:switch:rootpassword.png)

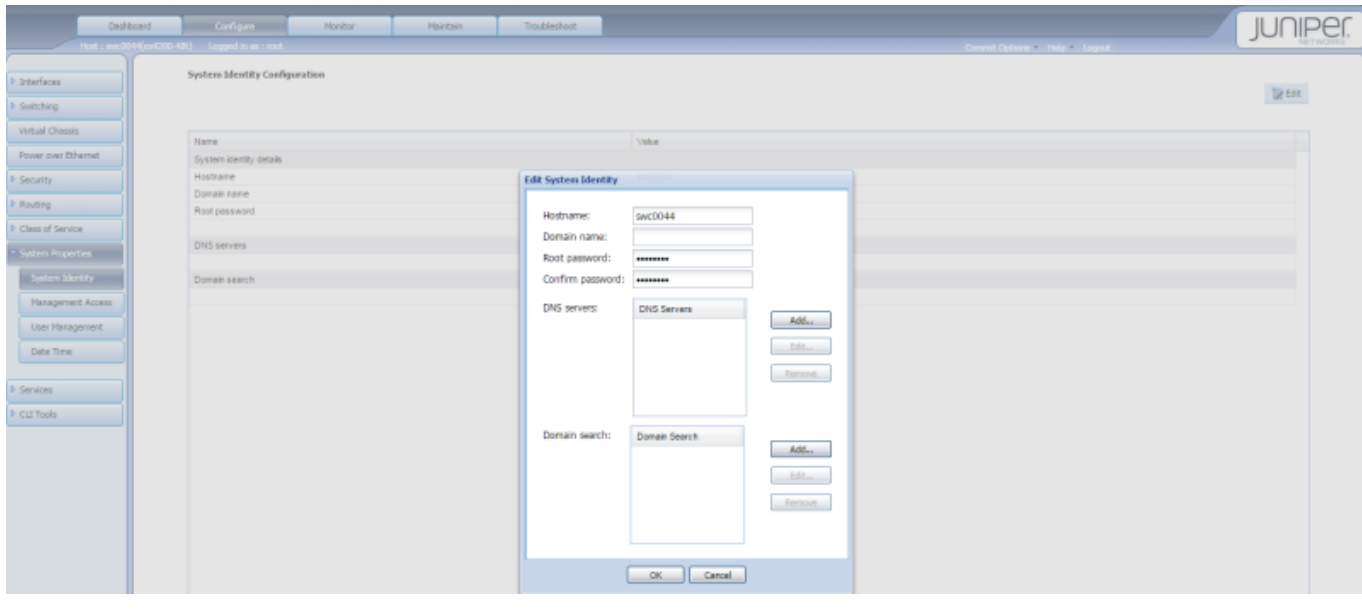

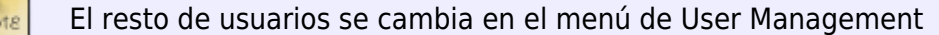

# **Comandos útiles**

#### **Cambiar el shell e Iniciar como root**

>start shell user root

#### **Crear un usuario**

set system login user <usuario> class super-user authentication plain-textpass

#### **Montar el usb**

Para montar el puerto usb que trae el equipo

mount msdosfs /dev/da1s1 /mnt

#### **Show**

Se usa para ver la configuración

show -opciones

- N →todo
- S →graba a fichero

con espacio se avanza y con b vamos hacia atras

Para ver los mensajes de log desde el modo operación ejecutamos

show log messages

show interfaces | mach xxxxxx busca coincidencias show interfaces | find xxxxxx busca información

#### **ver los interfaces con lacp**

Set Ethernet device-count 10 show interfaces terse | match ae

#### **lldp**

Para obtener la información de los enlaces y los dispositivos que se ven a través de lldp

show lldp neighbors

#### **Comparar cambios**

show | compare

show configuration | compare rollback <numero>

#### **run**

run permite ejecutar comandos del modo operación desde el modo de configuración

# **Ruta por defecto**

```
set interfaces vme0 unit 0 family inet address ip/mascara
set routing-options static route 0.0.0.0/0 next-hop ip/máscara
```
show interfaces vme

show routing-options

Si queremos borrar la ruta por defecto en vez de poner set ponemos delete

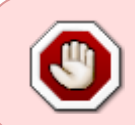

Las rutas estáticas pueden ser, reenunciadas por otros protocolos de enrutamiento para ser seleccionadas por defecto. En caso de no querer que esto ocurra, sobre todo en ambientes de producción, hay que establecer la ruta con la opción **no-readvertise**

#### **Enlaces**

• [http://www.juniper.net/documentation/en\\_US/junos14.1/topics/topic-map/policy-static-route-con](http://www.juniper.net/documentation/en_US/junos14.1/topics/topic-map/policy-static-route-control.html) [trol.html](http://www.juniper.net/documentation/en_US/junos14.1/topics/topic-map/policy-static-route-control.html)

#### **Guardar los cambios**

commit

para guardar los cambios

commit confirmed

después de aplicar los cambios nos asale un aviso para confirmar y así nos aseguramos de no perder el control ya que en caso de no confirmar vuelve a antes del cambio

[http://kb.juniper.net/InfoCenter/index?page=content&id=KB14501&cat=EX8216\\_1](http://kb.juniper.net/InfoCenter/index?page=content&id=KB14501&cat=EX8216_1) Link Aggregation

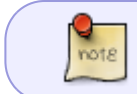

Desde la línea de comandos siponemos una ip sin especificar la máscara, por defecto le pone máscara 32

#### **Configurar rangos de interfaces**

Los interfaces se pueden agrupar como un rango de interfaces o usando un número de rango debajo de la definición de **interface-range**

Para especificar un rango de interfaces

```
configure
edit interfaces interface-range name
member-range start-range to end-range
```
#### Ejemplos para especificar un rango

- member ge-0/0/[1,3,5,7];
- member ge-1/0/[1-12];

Más información → [http://www.juniper.net/techpubs/en\\_US/junos14.2/topics/task/configuration/interface-ranges.html](http://www.juniper.net/techpubs/en_US/junos14.2/topics/task/configuration/interface-ranges.html)

# **Añadir LAG**

edit interfaces ge-0/0/33 show delete unit 0 set ether-options 802.3ad ae3 exit

```
edit interfaces ge-0/0/34
show
delete unit 0
set ether-options 802.3ad ae3
exit
```
edit interfaces ae3 set unit 0 family ethernet-switching

# **Forwarding DHCP**

En este ejemplo tenemos un servidor DHCP Global, pero para la vlan 4 definimos otro distinto

```
forwarding-options {
     helpers {
            bootp {
                   description "Global DHCP Forwarder";
                   server 192.168.1.200;
                        interface {
                             vlan.1;
                             vlan.2;
                             vlan.3;
                             vlan.4 {
                                  description "Servidor DHCP para la vlan 4";
                                  server 192.168.40.100;
denotes the control of the second property of the second property of the second property \} }
 }
         }
}
```
#### **Configurar el interfaz virtual de management**

Configurar la dirección ip del interfaz vme

set vme.0 family inet address 10.141.100.254/24

Ruta por defecto para poder llegar al vme desde otras redes

```
edit routing-options
set static route 0.0.0.0/0 nextt-hope 192.168.1.1 no-readvertise
```
#### **In band management**

Añadimos una vlan como de management y le definimos una ip a esa vlan

la ip debe de estar en otro rango distinto al de out of band note

```
set vlan management l3-interface vlan.100
set interface vlan.100 family inet address 192.168.100.49/24
```
# **Reiniciar Webmanagement**

Si no podemos conectarnos vía web al switch, nos conectamos por consola y ejecutamos el siguiente comando:

restart web-management

# **Liberar espacio**

cli request system storage cleanup

# **Buscar MAC asociada a una ip**

```
 show arp no-resolve<sxh>
<note>Si no aparece la ip , entonces ejecutar primero un ping </note>
o si sabemos la mac y queremos saber la ip
<sxh> show ether-switching table | match XX:XX:XX:XX:XX:XX
```
# **Enlaces**

<http://www.the-evangelist.info/category/juniper/>

### **Libros**

<http://www.juniper.net/us/en/training/jnbooks/day-one/>

### **Curso Junos**

- [https://learningportal.juniper.net/juniper/user\\_activity\\_info.aspx?id=3310](https://learningportal.juniper.net/juniper/user_activity_info.aspx?id=3310)
- [https://learningportal.juniper.net/juniper/user\\_fasttrack\\_home.aspx](https://learningportal.juniper.net/juniper/user_fasttrack_home.aspx)

### **Vlan**

[http://knol.google.com/k/juniper-hacks/configuring-ex-switches-for-vlans-and/1xqkuq3r2h459/36](http://knol.google.com/k/juniper-hacks/configuring-ex-switches-for-vlans-and/1xqkuq3r2h459/36#) [#](http://knol.google.com/k/juniper-hacks/configuring-ex-switches-for-vlans-and/1xqkuq3r2h459/36#)

# **Conectar y configurar un switch juniper EX**

[http://kb.juniper.net/InfoCenter/index?page=content&id=KB10985&cat=JUNOS\\_EX&actp=LIST](http://kb.juniper.net/InfoCenter/index?page=content&id=KB10985&cat=JUNOS_EX&actp=LIST)

# **Configurar la ip de management**

[http://kb.juniper.net/InfoCenter/index?page=content&id=KB10880&cat=JUNOS\\_EX&actp=LIST](http://kb.juniper.net/InfoCenter/index?page=content&id=KB10880&cat=JUNOS_EX&actp=LIST)

# **Administración in-band**

<http://www.philipreichenberger.com/post/3497712934/juniper-in-band-management> <http://forums.juniper.net/t5/Ethernet-Switching/In-Band-Management/td-p/63887>

#### **Routing inter VLAN**

<http://kb.juniper.net/InfoCenter/index?page=content&id=KB11000>

# **Resumen interfaces en JUNOS**

<http://knol.google.com/k/juniper-hacks/junos-interfaces/1xqkuq3r2h459/37#>

### **Configurar un Switch Series EX**

<http://knol.google.com/k/junos-configuration-manipulation#>

# **VLAN**

<http://knol.google.com/k/juniper-hacks/configuring-ex-switches-for-vlans-and/1xqkuq3r2h459/36#>

# **Referencias**

• [http://www.juniper.net/techpubs/en\\_US/junos14.2/topics/task/installation/ex-series-software-inst](http://www.juniper.net/techpubs/en_US/junos14.2/topics/task/installation/ex-series-software-installing-single-routing-engine-cli.html) [alling-single-routing-engine-cli.html](http://www.juniper.net/techpubs/en_US/junos14.2/topics/task/installation/ex-series-software-installing-single-routing-engine-cli.html)

[https://www.juniper.net/techpubs/en\\_US/junos16.1/topics/task/troubleshooting/routing-matrix-tx-matri](https://www.juniper.net/techpubs/en_US/junos16.1/topics/task/troubleshooting/routing-matrix-tx-matrix-plus-upgrade-error-free-disk-space-insufficient-solutions.html) [x-plus-upgrade-error-free-disk-space-insufficient-solutions.html](https://www.juniper.net/techpubs/en_US/junos16.1/topics/task/troubleshooting/routing-matrix-tx-matrix-plus-upgrade-error-free-disk-space-insufficient-solutions.html)

From: <http://intrusos.info/> - **LCWIKI**

Permanent link: **<http://intrusos.info/doku.php?id=red:switch:juniper>**

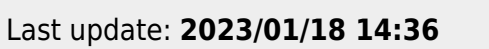

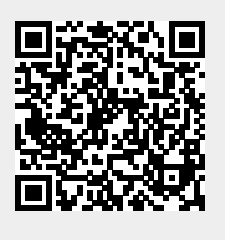